IBM Dynamic Workload Console

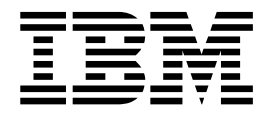

# Readme File for Fix Pack 1

Version 930.1

IBM Dynamic Workload Console

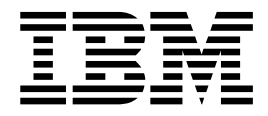

# Readme File for Fix Pack 1

Version 930.1

#### **Note**

Before using this information and the product it supports, read the information in ["Notices" on page 17.](#page-22-0)

## **Contents**

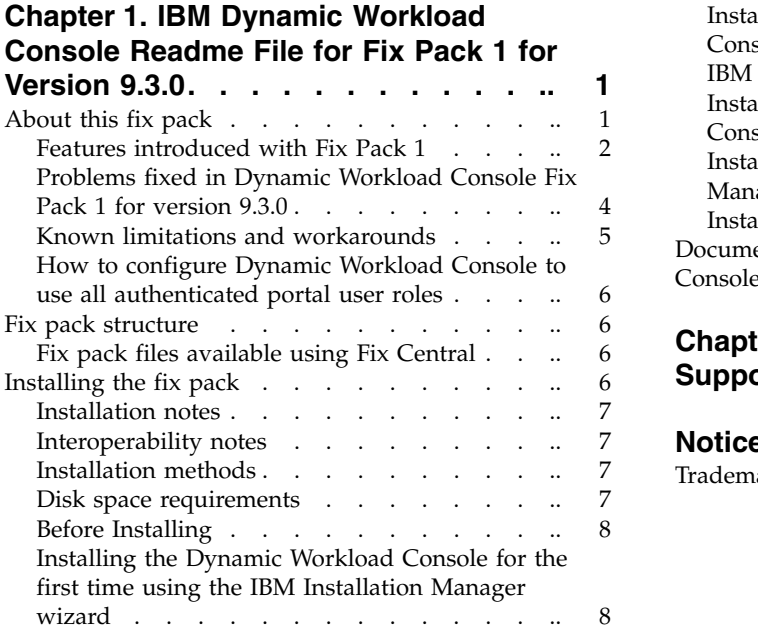

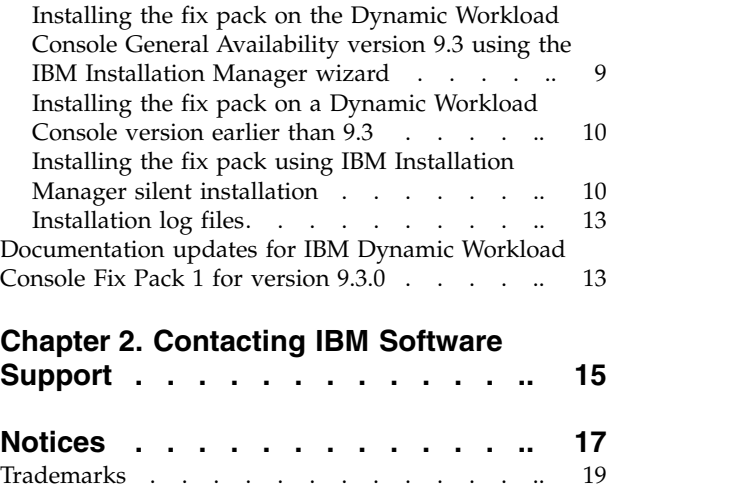

## <span id="page-6-0"></span>**Chapter 1. IBM Dynamic Workload Console Readme File for Fix Pack 1 for Version 9.3.0**

**Date** 22 December 2015

#### **Fix Pack Name**

9.3.0--IBM--DWC--FP0001

#### **Product**

IBM® Dynamic Workload Console version 9.3.0

#### **General Description**

IBM Dynamic Workload Console 9.3.0 Fix Pack 1

This readme file provides important information about Fix Pack 1for IBM Dynamic Workload Console version 9.3.0.

This readme file is the most current information for the fix pack and takes precedence over all other documentation for Dynamic Workload Console version 9.3.0 Fix Pack 1.

It is divided into the following sections:

- "About this fix pack"
- ["Fix pack structure" on page 6](#page-11-0)
- ["Installing the fix pack" on page 6](#page-11-0)
- v ["Documentation updates for IBM Dynamic Workload Console Fix Pack 1 for](#page-18-0) [version 9.3.0" on page 13](#page-18-0)

IBM Dynamic Workload Console version 9.3.0 Fix Pack 1 supports all product versions indicated in the IBM Dynamic Workload Console version 9.3 Release Notes which can be accessed at the following link: [http://www-01.ibm.com/](http://www-01.ibm.com/support/docview.wss?uid=swg27045183#interoptable) [support/docview.wss?uid=swg27045183#interoptable.](http://www-01.ibm.com/support/docview.wss?uid=swg27045183#interoptable)

For the most up-to-date information about supported operating systems, software and hardware requirements, see the Detailed system requirements document at the following URL: [http://www-01.ibm.com/support/docview.wss?uid=swg27045182.](http://www-01.ibm.com/support/docview.wss?uid=swg27045182)

*Review the following sections thoroughly before installing or using this fix pack.*

## **About this fix pack**

This section contains information specific for this fix pack including what has been modified or introduced, what has been fixed, product versions or components to which the fix pack applies, and compatibility issues, if any.

#### **Product versions and components to which the fix pack applies**

This fix pack can only be applied on top of Dynamic Workload Console version 9.3.0.

This section includes the following subsections:

- v ["Features introduced with Fix Pack 1" on page 2](#page-7-0)
- v ["Problems fixed in Dynamic Workload Console Fix Pack 1 for version 9.3.0" on](#page-9-0) [page 4](#page-9-0)
- ["Known limitations and workarounds" on page 5](#page-10-0)

v ["How to configure Dynamic Workload Console to use all authenticated portal](#page-11-0) [user roles" on page 6](#page-11-0)

## <span id="page-7-0"></span>**Features introduced with Fix Pack 1**

#### **Conditional dependencies (RFE 103337)**

With IBM Workload Scheduler you can define jobs to run when and as often as necessary. Sometimes some jobs might have to wait for other jobs to finish successfully before they start. Add even more flexibility to your job flows by choosing which job to run depending on the result of the job status or output of a previous job. Whenever you have conditions that specify whether or not a segment of your job flow should run, then that is a conditional dependency. When specifying dependencies, you can define job flows with alternative branches based on conditions, specifically to achieve the same results as using IF/THEN/ELSE statements. You can use return codes, job status, output variables, and job log content as conditional logic elements to determine the start of a successor job. In addition to providing flexibility to your job flows, the Graphical View provides a graphical representation of the relationships between the jobs and job streams, including the dependencies and conditions. This at-a-glance view of your job flow is easy to read and you can also edit your job flow from this view. For more information, see [Applying](http://www-01.ibm.com/support/knowledgecenter/SSGSPN_9.3.0/com.ibm.tivoli.itws.doc_9.3/distr/General_Help/Intro_distr_cond_logic_c.htm?cp=SSGSPN_9.3.0%2F6-4-21) [conditional branching logic.](http://www-01.ibm.com/support/knowledgecenter/SSGSPN_9.3.0/com.ibm.tivoli.itws.doc_9.3/distr/General_Help/Intro_distr_cond_logic_c.htm?cp=SSGSPN_9.3.0%2F6-4-21)

#### **New job plug-ins**

#### **IBM Workload Scheduler Plug-in for Liberty**

With the new IBM Workload Scheduler plug-in for JSR 352 Java™ Batch (plug-in for Liberty), you can schedule, run, and monitor your Java Batch applications and integrate them into more complex, composite batch workflows. For more information, see [Schedule, execute, and monitor your Java Batch applications with](https://start.wa.ibmserviceengage.com/ibm/TWSSandbox/wa/wa_new_info.jsp?dmy=no&video=VF5TyZN-MP0&id=jsr352javabatch_info) [IBM Workload Automation.](https://start.wa.ibmserviceengage.com/ibm/TWSSandbox/wa/wa_new_info.jsp?dmy=no&video=VF5TyZN-MP0&id=jsr352javabatch_info)

#### **IBM Workload Scheduler Plug-in for MQTT**

IBM Workload Scheduler integrates with MQTT to provide centralized management of your "Internet of Things" devices. MQTT is a publish and subscribe, simple, and lightweight messaging protocol. For more information, see [Monitor and control](https://start.wa.ibmserviceengage.com/ibm/TWSSandbox/wa/wa_new_info.jsp?dmy=no&video=QLGimYjpsg4&id=mqtt_info) [your "Internet of Things" devices.](https://start.wa.ibmserviceengage.com/ibm/TWSSandbox/wa/wa_new_info.jsp?dmy=no&video=QLGimYjpsg4&id=mqtt_info)

#### **Implementing What-if Analysis changes to the plan**

The IBM Workload Scheduler What-if Analysis shows activities displayed against time and gives you a visual representation of your plan at a glance in real time. Running the What-if Analysis before implementing the actual plan shows your predicted results at a glance. By seeing the results beforehand you can plan for any potential problems before you start. Any changes that you make in What-if Analysis are applied only for simulation purposes until you use the option "Apply changes" to the actual plan.

The jobs are visually displayed in a Gantt chart. A Gantt chart is a time and activity bar chart that illustrates a project schedule. It displays the current status of critical jobs, the planned start and end times, deadline, and the risk level associated to each critical job. For more information, see [Analyzing the impact of changes on your environment.](https://www-01.ibm.com/support/knowledgecenter/SSGSPN_9.3.0/com.ibm.tivoli.itws.doc_9.3/distr/src_tsweb/General_Help/analyze_impact_plans_t.htm)

#### **Convert Crontab files and Windows Task Scheduler jobs**

You can use the Dynamic Workload Console to read Crontab files or Windows Task Scheduler jobs and convert them into IBM Workload

Scheduler objects. The jobs are added to your workload with the same specifications as the original jobs. The job streams reflect the time definition of the Cron or Windows Task Scheduler commands. You can then modify, schedule, and monitor them together with all your other objects. For more information, see [Import Cron and Windows Task](https://www-01.ibm.com/support/knowledgecenter/SSGSPN_9.3.0/com.ibm.tivoli.itws.doc_9.3/distr/src_tsweb/General_Help/import_cron.htm) [Scheduler.](https://www-01.ibm.com/support/knowledgecenter/SSGSPN_9.3.0/com.ibm.tivoli.itws.doc_9.3/distr/src_tsweb/General_Help/import_cron.htm)

#### **WebSphere Application Server tools enhancements (RFE 33301)**

Credentials required to submit WebSphere® Application Server tools (wastools) scripts supplied with the product are now optional when you submit the scripts to run. WebSphere Application Server administration scripts, such as starting and stopping the WebSphere Application Server, supplied with IBM Workload Scheduler retrieve the credentials stored in the soap.client.props file located in the properties directory of the WebSphere Application Server profile to avoid the necessity of supplying a user name and clear text password in the command line.

In addition to added security protection, the enhancement eliminates the maintenance costs associated with frequent password changes. The user ID and password are now optional and the credentials are retrieved from the soap.client.props file. However, unlike the master domain manager installation where the soap.client.props file is automatically customized with these credentials, the Dynamic Workload Console requires you to manually customize the soap.client.props file with the credentials to be able to use this enhancement. For more information, see [Application server](http://www-01.ibm.com/support/knowledgecenter/SSGSPN_9.3.0/com.ibm.tivoli.itws.doc_9.3/distr/src_ad/awsadwasstartstop.htm?cp=SSGSPN_9.3.0) [- starting and stopping.](http://www-01.ibm.com/support/knowledgecenter/SSGSPN_9.3.0/com.ibm.tivoli.itws.doc_9.3/distr/src_ad/awsadwasstartstop.htm?cp=SSGSPN_9.3.0)

#### **Scheduling the centralized agent update**

You can schedule the centralized update of multiple agent instances by creating a centralized agent update job, either by using the Dynamic Workload Console or the composer command line. When a job runs, it forwards to the master domain manager the Update agent request for all the fault-tolerant agent or dynamic agent instances that you selected, and then completes. For more information, see [Scheduling the centralized agent](http://www-01.ibm.com/support/knowledgecenter/SSGSPN_9.3.0/com.ibm.tivoli.itws.doc_9.3/distr/src_pi/awspischedulingcentragentupdate.htm?lang=en) [update.](http://www-01.ibm.com/support/knowledgecenter/SSGSPN_9.3.0/com.ibm.tivoli.itws.doc_9.3/distr/src_pi/awspischedulingcentragentupdate.htm?lang=en)

#### **IBM i enhancements**

#### **Checking IBM i jobs that are waiting for a message reply**

You can now use the Dynamic Workload Console and **conman showjobs** command line to check if an IBM i job is waiting for a reply to a message. An IBM i job that is waiting for a message reply is in the SUSPENDED status. This status indicates that the job is running while waiting for input. When the input is received, the job status changes to Running.

## **Viewing the message for which an IBM i job is waiting for a reply**

You can also view the message for which the IBM i job is waiting for a reply. The message text and the reply are written into the corresponding IBM Workload Scheduler job log, so that the IBM Workload Scheduler operator knows the exact message the IBM i job is waiting for.

#### **Specifying the name of the queue where IBM i jobs are monitored**

You can specify the name of the queue where the jobs are monitored by using the customizable property **MonitorQueueName** in the native job launcher section of the JobManager.ini file. If you do not specify this property, the default queue (**QBATCH**) is used.

For more information, see [Scheduling jobs on IBM i systems.](http://www-01.ibm.com/support/knowledgecenter/SSGSPN_9.3.0/com.ibm.tivoli.itws.doc_9.3/distr/src_ref/awsrgIBMilogs.htm)

#### <span id="page-9-0"></span>**Miscellaneous enhancements:**

#### **Graphical view enhancements (RFE 134705)**

Viewing and printing large job streams from a graphical view has been improved. Changes have been made to the general layout including making external dependencies easier to view, changing the size of the graphical elements so that the entire job or job stream name is no longer truncated, and improving the zoom level so that you can zoom further on larger job streams.

#### **Persistent settings for column resizing (RFE 114136)**

Resizing columns is sometimes necessary, for example, to display the complete name of a job or job stream name. With this fix pack, any resizing you apply to a column is maintained throughout the current session and for all subsequent sessions. The same resizing is automatically applied to other views displaying the same information.

#### **Job display improvement**

The filter to show jobs regardless of their rerun status has been restored.

The following are requests for enhancements (RFEs) introduced in Fix Pack 1:

- 134688: No confirmation when deleting workload designer objects
- 134687: 17 character cutoff on database export
- 134293: No confirmation message for deleting objects in the Detail view screen
- 99989: Autorefresh in TWS 9.1

For more information about new features introduced with this fix pack, see [Dynamic Workload Console version 9.3 Fix Pack 1 enhancements.](http://www-01.ibm.com/support/knowledgecenter/SSGSPN_9.3.0/com.ibm.tivoli.itws.doc_9.3/common/src_gi/eqqg1tdwcenh93fp1.htm)

Helpful videos demonstrating new features for IBM Workload Scheduler is available on [Workload Automation channel.](https://www.youtube.com/user/workloadautomation2)

## **Problems fixed in Dynamic Workload Console Fix Pack 1 for version 9.3.0**

This section lists APARs and internal defects solved by Fix Pack 1.

#### **List of APARs fixed:**

- v **IV74788:** SUBMIT "EVERY 0000" JOB FROM TDWC RUNS ONLY ONCE INSTEAD OF EVERY.
- IV73206: When you change the LPAR z/OS® connector, the DWC does not sent the pifInit.

#### **List of defects fixed:**

- v **141274:** Workload Designer create job stream errors.
- 141277: Workload Designer absolute and relative interval doesn't work on conditional dependency.
- **144780:** By DWC, cannot release a dependency.
- v **144463:** DWC silent installation 93FP1 one shot: failure during z-connector installation.
- **138468:** TDWC Upgrade from 851fp5 to 9.3 failure.
- **146907:** SSD cannot create new dashboard using Google Chrome.
- <span id="page-10-0"></span>v **118719:** [DASH 56273] DWC - Workload Dashboard shows blank portlet in staging environment.
- **136243:** The scripts that customize SQL uses a wrong name as JRE home dir.
- v **145505:** ING-TEST DWC loads the same results even if you change the Engine Connection.
- v **136245:** What if: canceled job status is not correct.
- **146757:** What if the jobs have an incorrect duration.
- **147024:** What if incorrect js status using IE
- v **146760:** What if: wrong estimated duration for job in running state.
- v **142003:** IWS 9.3.1 DWC 9.3 GA and DWC 9.3 FP1 installation blocked if there are more than one node on JazzSM profile.
- **144077:** DWC 9.3.1, migrating DWC 9.1 FP2 to DWC 9.3 FP1 rollback does not work.

## **Known limitations and workarounds**

The following are software limitations and workarounds that affect Dynamic Workload Console version 9.3.0 Fix Pack 1:

#### **Conditional dependencies**

#### **Conditional dependencies are not supported for critical path**

When trying to display predecessors from the More Actions menu in the monitor jobs view, predecessors related to conditional dependencies are not displayed because the Predecessors panel does not display all predecessors but rather this view is dedicated to displaying jobs that are fundamental to the success of the selected job, that is jobs that are in Critical Path, or Hot List.

#### **Conditional dependencies are not supported in the What-if Analysis**

**view** Conditional dependencies are not visible from the What-if Analysis view and you therefore cannot simulate, evaluate, and implement changes on the current plan.

#### **Dynamic monitoring query results with multiple dependency criteria**

When running a dynamic monitoring query that includes multiple dependencies specified in the query criteria, the results do not correspond to the combination of criteria specified.

#### **Defining a workstation class with fault-tolerant agents at versions earlier than 9.3 Fix Pack 1**

When defining a workstation class containing fault-tolerant agents at versions earlier than 9.3 Fix Pack 1, the following problems might be encountered: scheduled objects on the fault-tolerant agents are not correctly managed, the statuses of jobs and jobs are not reported consistently, and the number and statuses of unsatisfied dependencies related to conditional dependencies are reported incorrectly.

#### **Cannot select empty file from Import Definitions portlet with Microsoft Internet Explorer 10**

When performing an import cron or import Windows Task Scheduler operation from the Import Definitions portlet, if you select an empty file, the operation cannot complete. The problem is due to a known Microsoft Internet Explorer bug for which an existing bug report has been opened at the following link: [https://connect.microsoft.com/IE/feedback/details/](https://connect.microsoft.com/IE/feedback/details/813443/uploading-empty-file-ie10-ie11-hangs-indefinitely) [813443/uploading-empty-file-ie10-ie11-hangs-indefinitely.](https://connect.microsoft.com/IE/feedback/details/813443/uploading-empty-file-ie10-ie11-hangs-indefinitely)

#### <span id="page-11-0"></span>**Multiple instances of the same window are opened in Mozilla Firefox when pop-up windows are blocked**

When the **Block pop-up windows** setting is enabled in the Mozilla Firefox browser, and a pop-up window is launched, multiple instances of the same window are opened. This behavior does not occur if pop-up windows are not blocked. A bug report has been filed with Mozille at the following link: [https://bugzilla.mozilla.org/show\\_bug.cgi?id=1223754](https://bugzilla.mozilla.org/show_bug.cgi?id=1223754)

**Workaround:** To work around this problem, follow the steps:

- 1. When blocking a pop-up, an information bar displays in the location bar. Click **Options** in the information bar and select **Allow pop-ups for this site**.
- 2. Close the first window that appears upfront.

The following is an alternative workaround:

- 1. Click **Options** in the information bar and select **Edit Pop-up Blocker Options**.
- 2. Click **Allow**.
- 3. Click **Close**.
- 4. Click **OK** on the Dynamic Workload Console.
- 5. Relaunch the Workload Designer.

## **How to configure Dynamic Workload Console to use all authenticated portal user roles**

Technote 1667999 has been published with the steps needed to configure the Dynamic Workload Console to use all the authenticated portal user roles.

### **Fix pack structure**

This section describes the structure of the images contained in this fix pack.

## **Fix pack files available using Fix Central**

This is the structure of the fix pack in Fix Central:

+---9.3.0-IBM-DWC-FP0001.README.zip | +---9.3.0-IBM-DWC-AIX-FP0001.zip | +---9.3.0-IBM-DWC-LINUX390-FP0001.zip | +---9.3.0-IBM-DWC-LINUX\_X86\_64-FP0001.zip | +---9.3.0-IBM-DWC-WINDOWS\_X86\_64-FP0001.zip

## **Installing the fix pack**

This section describes how to apply Fix Pack 1 to the Dynamic Workload Console version 9.3.0.

Before starting the installation, verify that:

- The Dynamic Workload Console is active.
- v No user is connected to the Dynamic Workload Console to prevent the data related to their working session from being lost.

This section is divided into the following subsections:

- <span id="page-12-0"></span>v "Installation notes"
- "Interoperability notes"
- v "Installation methods"
- "Disk space requirements"
- ["Before Installing" on page 8](#page-13-0)
- v ["Installing the Dynamic Workload Console for the first time using the IBM](#page-13-0) [Installation Manager wizard" on page 8](#page-13-0)
- v ["Installing the fix pack on the Dynamic Workload Console General Availability](#page-14-0) [version 9.3 using the IBM Installation Manager wizard" on page 9](#page-14-0)
- v ["Installing the fix pack on a Dynamic Workload Console version earlier than](#page-15-0) [9.3" on page 10](#page-15-0)
- v ["Installing the fix pack using IBM Installation Manager silent installation" on](#page-15-0) [page 10](#page-15-0)
- ["Installation log files" on page 13](#page-18-0)

## **Installation notes**

#### *Read this section thoroughly before installing this fix pack.*

v Before installing the fix pack, ensure you have installed the required prerequisite software. With the Dynamic Workload Console version 9.3 Fix Pack 1, a newer version of Jazz for Service Management is required, version 1.1.2.1.

To obtain the latest information about software requirements for Tivoli Workload Scheduler , run the [Software Requirements](http://www-969.ibm.com/software/reports/compatibility/clarity-reports/report/html/prereqsForProduct?deliverableId=1393949467532&osPlatforms=AIX|HP|IBM%20i|Linux|Solaris|Windows|z/OS&duComponentIds=S002|S001|A005|A003|A004&mandatoryCapIds=30|9|121|25|26&optionalCapIds=132) report and browse to the relevant section.

v **On UNIX systems only**: Before installing either the Dynamic Workload Console version 9.3 or this fix pack, make sure that **umask** is set to **022**. To verify that **umask** is set to the correct value, from a command prompt, run the **umask** command. If the value is different from **022**, modify it by running the command: umask 022

## **Interoperability notes**

Dynamic Workload Console version 9.3.0 Fix Pack 1 supports all product versions indicated in the Dynamic Workload Console version 9.3 Release Notes which can be accessed at the following link: [http://www-01.ibm.com/support/](http://www-01.ibm.com/support/docview.wss?uid=swg27045183#interoptable) [docview.wss?uid=swg27045183#interoptable.](http://www-01.ibm.com/support/docview.wss?uid=swg27045183#interoptable)

## **Installation methods**

When you install the fix pack, you can choose one of the following methods:

- v ["Installing the Dynamic Workload Console for the first time using the IBM](#page-13-0) [Installation Manager wizard" on page 8](#page-13-0)
- v ["Installing the fix pack on the Dynamic Workload Console General Availability](#page-14-0) [version 9.3 using the IBM Installation Manager wizard" on page 9](#page-14-0)
- v ["Installing the fix pack on a Dynamic Workload Console version earlier than](#page-15-0) [9.3" on page 10](#page-15-0)
- v ["Installing the fix pack using IBM Installation Manager silent installation" on](#page-15-0) [page 10](#page-15-0)

## **Disk space requirements**

Before starting the fix pack installation, ensure that you have the following space available in the file system. The values indicated in the table show the disk space required by the Dynamic Workload Console alone. For the disk space required by <span id="page-13-0"></span>other components, see the relevant documentation. For the most up-to-date information about disk space and memory requirements, generate a dynamic hardware requirements report from the IBM Software Product Compatibility Reports web site at the following URL: [http://www-969.ibm.com/software/](http://www-969.ibm.com/software/reports/compatibility/clarity-reports/report/html/hardwareReqsForProduct?deliverableId=1393949467532&osPlatforms=AIX|HP|IBM%20i|Linux|Solaris|Windows|z/OS&duComponentIds=S002|S001|A005|A003|A004) [reports/compatibility/clarity-reports/report/html/](http://www-969.ibm.com/software/reports/compatibility/clarity-reports/report/html/hardwareReqsForProduct?deliverableId=1393949467532&osPlatforms=AIX|HP|IBM%20i|Linux|Solaris|Windows|z/OS&duComponentIds=S002|S001|A005|A003|A004) [hardwareReqsForProduct?deliverableId=1393949467532](http://www-969.ibm.com/software/reports/compatibility/clarity-reports/report/html/hardwareReqsForProduct?deliverableId=1393949467532&osPlatforms=AIX|HP|IBM%20i|Linux|Solaris|Windows|z/OS&duComponentIds=S002|S001|A005|A003|A004) [&osPlatforms=AIX|HP|IBM%20i|Linux|Solaris|Windows|z/OS](http://www-969.ibm.com/software/reports/compatibility/clarity-reports/report/html/hardwareReqsForProduct?deliverableId=1393949467532&osPlatforms=AIX|HP|IBM%20i|Linux|Solaris|Windows|z/OS&duComponentIds=S002|S001|A005|A003|A004) [&duComponentIds=S002|S001|A005|A003|A004.](http://www-969.ibm.com/software/reports/compatibility/clarity-reports/report/html/hardwareReqsForProduct?deliverableId=1393949467532&osPlatforms=AIX|HP|IBM%20i|Linux|Solaris|Windows|z/OS&duComponentIds=S002|S001|A005|A003|A004)

| Operating<br>System | <b>Installation directory</b> | Temporary directory         |
|---------------------|-------------------------------|-----------------------------|
| $AIX^{\circledR}$   | 700 MB                        | $1$ GB                      |
| Linux $s390x$       | 700 MB                        | 690 MB + 750 MB in /var/tmp |
| Linux $x86-64$      | 700 MB                        | 500 MB                      |
| Windows 64          | 700 MB                        | $1$ GB                      |

*Table 1. Disk space requirements for installing a Dynamic Workload Console fix pack*

**Note:** In addition to the above disk space, the installation requires further 579 MB on /usr file system.

If the installation fails because of lack of free disk space, you must stop the installation, free space on your disk, and start the installation again.

## **Before Installing**

Before installing the fix pack using any of the methods described in the following sections, complete the following actions:

- 1. Download the appropriate ZIP files for the operating system from IBM Fix Central.
- 2. Extract the content of the ZIP files into a directory, using one of the extraction tools available on your system or downloadable from the internet . The tool you use must be able to keep the file permissions on the extracted files, for example, infozip. On Windows systems, ensure that you extract the image into a path that is not very long, otherwise, the file name might be truncated. The maximum length allowed is 255 characters. If you are installing on a UNIX operating system, run the following command:

chmod -R 755 <imagesDir>

**Note:** To extract the **.zip** file onto a Windows 64-bit system, ensure that the eImage is not located on the desktop because the Windows operating system extract tool has a problem. Choose another directory into which to extract the fix pack eImage.

## **Installing the Dynamic Workload Console for the first time using the IBM Installation Manager wizard**

To install the Dynamic Workload Console for the first time using the interactive wizard, complete the following steps:

- 1. Perform the actions described in section "Before Installing."
- 2. Download the version 9.3 General Availability eImage from Passport Advantage Online specific for the operating system and extract it into a path of your choice.
- 3. Download the version 9.3 Fix Pack 1 TAR or ZIP file from IBM Fix Central specific for the operating system and extract it. To extract the **.tar** file, ensure

<span id="page-14-0"></span>that you use the GNU version of the TAR command. Otherwise, if you extract the file using a version other than GNU, your fix pack installation fails. If you are installing on a UNIX operating system, run the following command: chmod -R 755 <imagesDir>

4. Depending on the type of operating system, run the following command:

#### **On Windows operating systems:**

From the directory where you extracted the files, run setupDWC.cmd -gapath *<extraction\_path>*.

#### **On UNIX and Linux operating systems:**

From the directory where you extracted the files, run setupDWC.sh -gapath *<extraction\_path>*.

where *<extraction\_path>* is the path into which you extracted the IBM Workload Scheduler General Availability eImage.

The IBM Installation Manager window opens.

- 5. Select the packages you want to install and the click **Next** to continue.
- 6. In the Validating Results page, check that all the prerequisites are fulfilled and then click **Next** to continue.
- 7. In the Licenses page, read the license agreement for the selected package. If you agree to the terms of all the license agreements, click **I accept the terms in the license agreements** and then click **Next**.
- 8. In the Install Packages page, type the directory where you want to install the product and then click **Next** to continue.
- 9. In the Summary page, review your choices before upgrading the product package. To change any choices that you made on previous pages, click **Back** and make the changes. When you are satisfied with your installation choices, click **Install** to install the packages.
- 10. Click **Finish** to complete the installation.

## **Installing the fix pack on the Dynamic Workload Console General Availability version 9.3 using the IBM Installation Manager wizard**

To install the fix pack using the interactive wizard, complete the following steps:

- 1. Perform the actions described in section ["Before Installing" on page 8.](#page-13-0)
- 2. Download the TAR or ZIP file specific for the operating system and extract it. To extract the **.tar** file, ensure that you use the GNU version of the TAR command. Otherwise, if you extract the file using a version other than GNU, your fix pack installation fails. If you are installing on a UNIX operating system, run the following command:

chmod -R 755 <imagesDir>

3. You can start the installation process by using one of the following methods: the:

#### **IBM Installation Manager program**

- a. Start the Installation Manager.
- b. In the menu bar, click **File** > **Preferences**.
- c. The Repositories window opens. Click **Add Repository**.
- d. In the Select a Repository window, in the Filter pane, type the path to the directory where the fix pack files are located.

e. In the Directories pane, select the directory containing the fix pack files and click **OK**.

#### <span id="page-15-0"></span>**The scripts update.bat or update.sh**

Depending on the type of operating system, run the following command:

#### **On Windows operating systems:**

On Windows platforms, you must use only the 32-bit version of IBM Installation Manager. From the root directory of the eImages, run update.bat.

#### **On UNIX and Linux operating systems:**

From the root directory of the eImages, run update.sh.

The IBM Installation Manager window opens.

- 4. Verify that the check box **Search service repositories during installation and updates** is not selected, then click **OK** in the Repositories window.
- 5. Click **Update**.
- 6. In the Installation Packages page, select the **"Dynamic Workload Console"** > **"Version 9.3.0.1"** product package. Click **Next** to continue.
- 7. In the Licenses page, read the license agreement for the selected package. If you agree to the terms of all the license agreements, click **I accept the terms in the license agreements** and then click **Next**.
- 8. In the Summary page, review your choices before upgrading the product package. To change any choices that you made on previous pages, click **Back** and make the changes. When you are satisfied with your installation choices, click **Update** to install the update packages.
- 9. Click **Finish** to complete the installation.

## **Installing the fix pack on a Dynamic Workload Console version earlier than 9.3**

To install the fix pack on a Dynamic Workload Console version earlier than 9.3, complete the following steps:

- 1. Perform the actions described in the section ["Installing the Dynamic Workload](#page-13-0) [Console for the first time using the IBM Installation Manager wizard" on page](#page-13-0) [8.](#page-13-0) Be sure to install the product in a directory different from the one where the version earlier than 9.3 is installed.
- 2. Follow the instructions in the upgrading chapter for the Dynamic Workload Console in the *Planning and Installation* guide.

## **Installing the fix pack using IBM Installation Manager silent installation**

After you complete the actions described in the section ["Before Installing" on page](#page-13-0) [8,](#page-13-0) if you want to install the fix pack in silent mode use the silent installation. When you run a silent installation, you must create a response file to use as input to the IBM Installation Manager silent installation commands. The response file includes all the information required to run the installation without user intervention.

You are provided with several sample response files located in the \response\_files\ directory. Depending on the initial version of your components, select the appropriate response file:

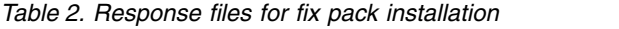

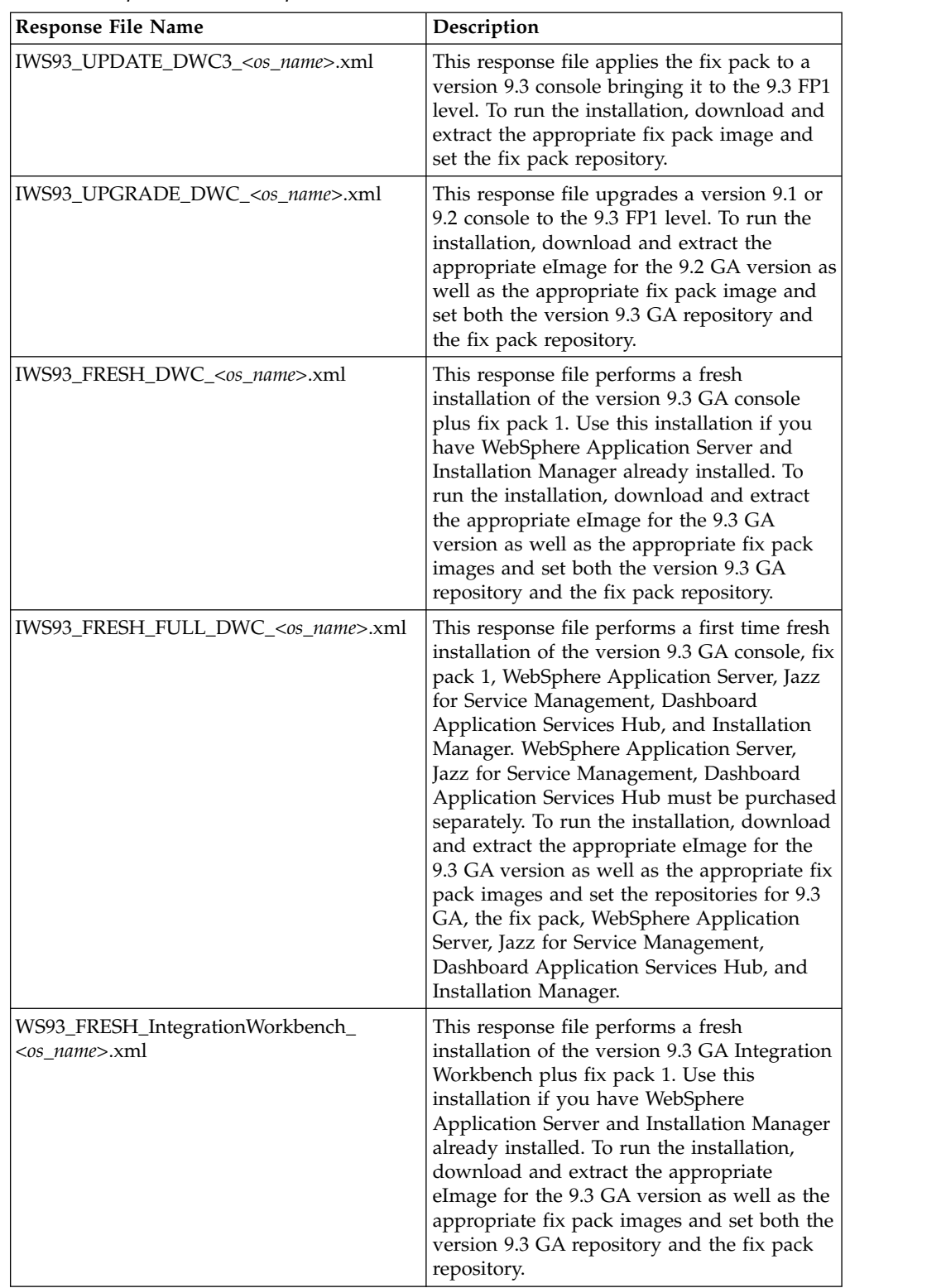

| <b>Response File Name</b>                                         | Description                                                                                                    |
|-------------------------------------------------------------------|----------------------------------------------------------------------------------------------------|
| IWS93_FRESH_FULL_IntegrationWorkbench_ <br>$\cos$ name $\gg$ .xml | This response file performs a first time fresh<br>installation of the version 9.3 GA Integration<br>Workbench, fix pack 1, WebSphere<br>Application Server, and Installation<br>Manager. WebSphere Application Server<br>must be purchased separately. To run the<br>installation, download and extract the<br>appropriate eImage for the 9.3 GA version as<br>well as the appropriate fix pack images and<br>set the repositories for 9.3 GA, the fix pack,<br>WebSphere Application Server, and<br>Installation Manager. |

*Table 2. Response files for fix pack installation (continued)*

Create your own response file or customize a sample response file to include the options required to complete the installation you want to perform.

Complete the following steps:

- 1. Copy the relevant response file to a local directory.
- 2. Edit the Dynamic Workload Console section. For details about the response file properties, see the topic about the Dynamic Workload Console response file properties in the *Planning and Installation* guide.
- 3. Save the file with your changes.
- 4. Open a command-line prompt.
- 5. Change to the Installation Manager tools directory.

The default path for the tools directory is:

v **On Windows operating systems:**

C:\Program Files\IBM\Installation Manager\eclipse\tools

v **On UNIX and Linux operating systems:**

/opt/IBM/InstallationManager/eclipse/tools

- 6. To run the Installation Manager in silent mode, run the following command:
	- v **On Windows operating systems:**

imcl.exe -c

v **On UNIX and Linux operating systems:**

./imcl -c

- 7. Type *P* and press the Enter key to access the **Preferences** menu.
- 8. Type *1* and press the Enter key to access the **Repositories** menu.
- 9. Remove all the listed repositories by typing the number beside each repository to edit it and then type *2* to remove the repository. Complete these actions for each of the listed repositories.
- 10. If there is an *X* beside the **S** menu item related to **Search service repositories**, type *S* and press the Enter key to deselect it.
- 11. Type *A* and press the Enter key to apply the changes.
- 12. Type *R* and press the Enter key to return to the main menu.
- 13. Type *X* and press the Enter key to exit.
- 14. Go to the Installation Manager tools directory.
	- The default tools directory is:
	- v **On Windows operating systems:**

C:\Program Files\IBM\Installation Manager\eclipse\tools

v **On UNIX and Linux operating systems:**

/opt/IBM/InstallationManager/eclipse/tools

- <span id="page-18-0"></span>15. Run the following command:
	- v **On Windows operating systems:**

```
imcl.exe input <local_dir>\response_file.xml
-log <local_dir>\log_file.xml
-acceptLicense nosplash
```
v **On UNIX and Linux operating systems:**

```
./imcl input /<local_dir>/response_file.xml
-log /<local_dir>/log_file.xml
-acceptLicense nosplash
```
where *response\_file* is the name of the response file to be used for the installation, and *log\_file* is the name of the file that records the output of the silent installation. For information about the installation log files see "Installation log files."

## **Installation log files**

This section describes the log files created by the installation process using the IBM Installation Manager wizard.

• Log file for Installation Manager:

```
On Windows operating systems:
```
C:\ProgramData\IBM\InstallationManager\logs\*<YYYYMMDD\_HHMM>*.xml

**Note:** The folder ProgramData is a hidden folder.

**On UNIX and Linux operating systems:**

/var/ibm/InstallationManager/logs/*<YYYYMMDD\_HHMM>*.xml

where *<YYYYMMDD>* is the date and *<HHMM>* is the time when the log file is created.

## **Documentation updates for IBM Dynamic Workload Console Fix Pack 1 for version 9.3.0**

Any additions or changes to the documentation as a result of this fix pack have been integrated into the online product documentation available in [IBM](http://www-01.ibm.com/support/knowledgecenter/SSGSPN_9.3.0/com.ibm.tivoli.itws.doc_9.3/twa_landing.html) [Knowledge Center.](http://www-01.ibm.com/support/knowledgecenter/SSGSPN_9.3.0/com.ibm.tivoli.itws.doc_9.3/twa_landing.html)

## <span id="page-20-0"></span>**Chapter 2. Contacting IBM Software Support**

Before contacting IBM Software Support with a problem, refer to the IBM Software Support site by accessing the following Web address:

<http://www.ibm.com/software/support>

To access Tivoli® support, click the Tivoli support link at the bottom right of the page.

If you want to contact IBM Software Support, see the *IBM Software Support Handbook* at the following website:

<http://techsupport.services.ibm.com/guides/handbook.html>

The guide provides information about how to contact IBM Software Support, depending on the severity of your problem, and the following information:

- Registration and eligibility.
- Telephone numbers, depending on the country in which you are located.
- Information you must have before contacting IBM Software Support.

## <span id="page-22-0"></span>**Notices**

This information was developed for products and services offered in the US. This material might be available from IBM in other languages. However, you may be required to own a copy of the product or product version in that language in order to access it.

IBM may not offer the products, services, or features discussed in this document in other countries. Consult your local IBM representative for information on the products and services currently available in your area. Any reference to an IBM product, program, or service is not intended to state or imply that only that IBM product, program, or service may be used. Any functionally equivalent product, program, or service that does not infringe any IBM intellectual property right may be used instead. However, it is the user's responsibility to evaluate and verify the operation of any non-IBM product, program, or service.

IBM may have patents or pending patent applications covering subject matter described in this document. The furnishing of this document does not grant you any license to these patents. You can send license inquiries, in writing, to:

*IBM Director of Licensing IBM Corporation North Castle Drive, MD-NC119 Armonk, NY 10504-1785 USA*

For license inquiries regarding double-byte character set (DBCS) information, contact the IBM Intellectual Property Department in your country or send inquiries, in writing, to:

*Intellectual Property Licensing Legal and Intellectual Property Law IBM Japan Ltd. 19-21, Nihonbashi-Hakozakicho, Chuo-ku Tokyo 103-8510, Japan*

INTERNATIONAL BUSINESS MACHINES CORPORATION PROVIDES THIS PUBLICATION "AS IS" WITHOUT WARRANTY OF ANY KIND, EITHER EXPRESS OR IMPLIED, INCLUDING, BUT NOT LIMITED TO, THE IMPLIED WARRANTIES OF NON-INFRINGEMENT, MERCHANTABILITY OR FITNESS FOR A PARTICULAR PURPOSE. Some jurisdictions do not allow disclaimer of express or implied warranties in certain transactions, therefore, this statement may not apply to you.

This information could include technical inaccuracies or typographical errors. Changes are periodically made to the information herein; these changes will be incorporated in new editions of the publication. IBM may make improvements and/or changes in the product(s) and/or the program(s) described in this publication at any time without notice.

Any references in this information to non-IBM websites are provided for convenience only and do not in any manner serve as an endorsement of those websites. The materials at those websites are not part of the materials for this IBM product and use of those websites is at your own risk.

IBM may use or distribute any of the information you provide in any way it believes appropriate without incurring any obligation to you.

Licensees of this program who wish to have information about it for the purpose of enabling: (i) the exchange of information between independently created programs and other programs (including this one) and (ii) the mutual use of the information which has been exchanged, should contact:

*IBM Director of Licensing IBM Corporation North Castle Drive, MD-NC119 Armonk, NY 10504-1785 USA*

Such information may be available, subject to appropriate terms and conditions, including in some cases, payment of a fee.

The licensed program described in this document and all licensed material available for it are provided by IBM under terms of the IBM Customer Agreement, IBM International Program License Agreement or any equivalent agreement between us.

The performance data discussed herein is presented as derived under specific operating conditions. Actual results may vary.

The client examples cited are presented for illustrative purposes only. Actual performance results may vary depending on specific configurations and operating conditions.

The performance data and client examples cited are presented for illustrative purposes only. Actual performance results may vary depending on specific configurations and operating conditions.

Information concerning non-IBM products was obtained from the suppliers of those products, their published announcements or other publicly available sources. IBM has not tested those products and cannot confirm the accuracy of performance, compatibility or any other claims related to non-IBMproducts. Questions on the capabilities of non-IBM products should be addressed to the suppliers of those products.

Statements regarding IBM's future direction or intent are subject to change or withdrawal without notice, and represent goals and objectives only.

All IBM prices shown are IBM's suggested retail prices, are current and are subject to change without notice. Dealer prices may vary.

This information is for planning purposes only. The information herein is subject to change before the products described become available.

This information contains examples of data and reports used in daily business operations. To illustrate them as completely as possible, the examples include the <span id="page-24-0"></span>names of individuals, companies, brands, and products. All of these names are fictitious and any similarity to actual people or business enterprises is entirely coincidental.

#### COPYRIGHT LICENSE:

This information contains sample application programs in source language, which illustrate programming techniques on various operating platforms. You may copy, modify, and distribute these sample programs in any form without payment to IBM, for the purposes of developing, using, marketing or distributing application programs conforming to the application programming interface for the operating platform for which the sample programs are written. These examples have not been thoroughly tested under all conditions. IBM, therefore, cannot guarantee or imply reliability, serviceability, or function of these programs. The sample programs are provided "AS IS", without warranty of any kind. IBM shall not be liable for any damages arising out of your use of the sample programs.

## **Trademarks**

IBM, the IBM logo, and ibm.com $^{\circ}$  are trademarks or registered trademarks of International Business Machines Corporation in the United States, other countries, or both. If these and other IBM trademarked terms are marked on their first occurrence in this information with a trademark symbol ( $^{\circ}$  or  $^{\text{m}}$ ), these symbols indicate U.S. registered or common law trademarks owned by IBM at the time this information was published. Such trademarks may also be registered or common law trademarks in other countries. A current list of IBM trademarks is available on the Web at "http://www.ibm.com/legal/copytrade.shtml." Copyright and trademark information" at www.ibm.com/legal/copytrade.shtml.

Adobe, the Adobe logo, PostScript and the Postscript logo are either registered trademarks or trademarks of Adobe Systems Incorporated in the United States, and/or other countries.

Cell Broadband Engine is a trademark of Sony Computer Entertainment, Inc., in the United States, other countries, or both and is used under license therefrom.

Intel, Intel logo, Intel Inside, Intel Inside logo, Intel Centrino, Intel Centrino logo, Celeron, Intel Xeon, Intel SpeedStep, Itanium, and Pentium are trademarks or registered trademarks of Intel Corporation or its subsidiaries in the United States and other countries.

IT Infrastructure Library is a registered trademark of the Central Computer and Telecommunications Agency which is now part of the Office of Government Commerce.

ITIL is a registered trademark, and a registered community trademark of the Office of Government Commerce, and is registered in the U.S. Patent and Trademark Office.

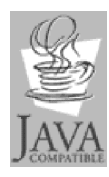

Java and all Java-based trademarks and logos are trademarks or registered trademarks of Oracle and/or its affiliates.

Linux is a trademark of Linus Torvalds in the United States, other countries, or both.

Microsoft, Windows, Windows NT, and the Windows logo are trademarks of Microsoft Corporation in the United States, other countries, or both.

UNIX is a registered trademark of The Open Group in the United States and other countries.

Linear Tape-Open, LTO, the LTO Logo, Ultrium, and the Ultrium logo are trademarks of HP, IBM Corp. and Quantum in the U.S. and other countries.

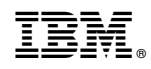

Printed in USA